# **Proiektuetarako jarduerak | 3. Blokea: Interakzioa**

**Lehen Hezkuntza. 9 - 12 urte**

# **Enigma eskolan**

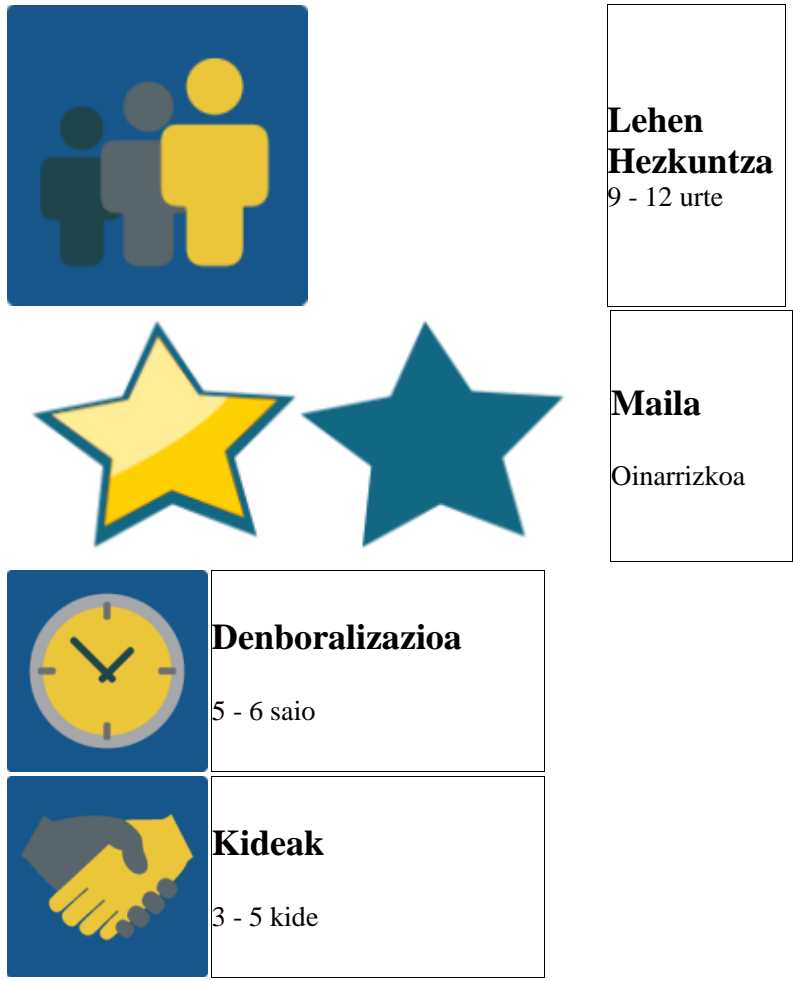

### **JARDUERAREN DESKRIPZIOA**

Ikastetxeko espazio eta gela batzuetan QR kodeak agertu dira, guztiak eTwinningen logoarekin. Dena oso arraroa eta misteriotsua da. Hortaz, ikasleek bi edo hiruko taldeetan antolatuta, zer gertatzen ari den asmatu beharko dute.

### **JARDUERAREN XEDEA**

Ikasleei aukera ematea haien artean komunikatu, harremanetan egon eta eztabaidatzeko, nazioarteko taldeak sortuz, ikastetxe osoan barrena jolas batean arituz eta, gainera, TwinSpace, erabiltzeko errazak diren kolaboraziorako tresnak eta komunikatzeko bideokonferentzia erabiliz.

### **JARDUERAREN GARAPENA**

# **1. Fasea: Prestatzea**

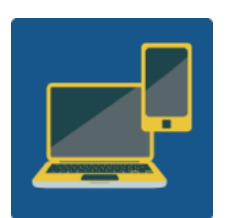

**Web kamera duen ordenagailua, bozgorailuak, mikrofonoa eta, ahal bada, arbela digital edo kanoia pantaila handian proiektatu ahal izateko.**

**Beharrak:** Ordenagailuak erronkei aurre egiteko, QR kodeen irakurgailua mugikorrean eta ikasleek taldean lan egitea.

#### **1. urratsa:**

Irakasleek 2 edo 3ko taldeetan antolatuko dituzte ikasleak, parte hartzen duten ikasleen arabera, egokiena talde bakoitzean 6 edo 8 ikasle egotea izango litzateke. Era horretan, lurralde bakoitzean A, B eta C taldeak izango genituzke.

#### **2. urratsa:**

Ikastetxe bakoitzak A, B eta C taldeak dituenean, nazioarteko taldeak sortuko dira. Horretarako, ikasleak egokitu zaien hizkiaren arabera antolatuko dira.

- o **A ekipoa:** Espainia, Italia eta Finlandiako A taldeak.
- o **B ekipoa:** Espainia, Italia eta Finlandiako B taldeak.
- o **C ekipoa:** Espainia, Italia eta Finlandiako C taldeak.

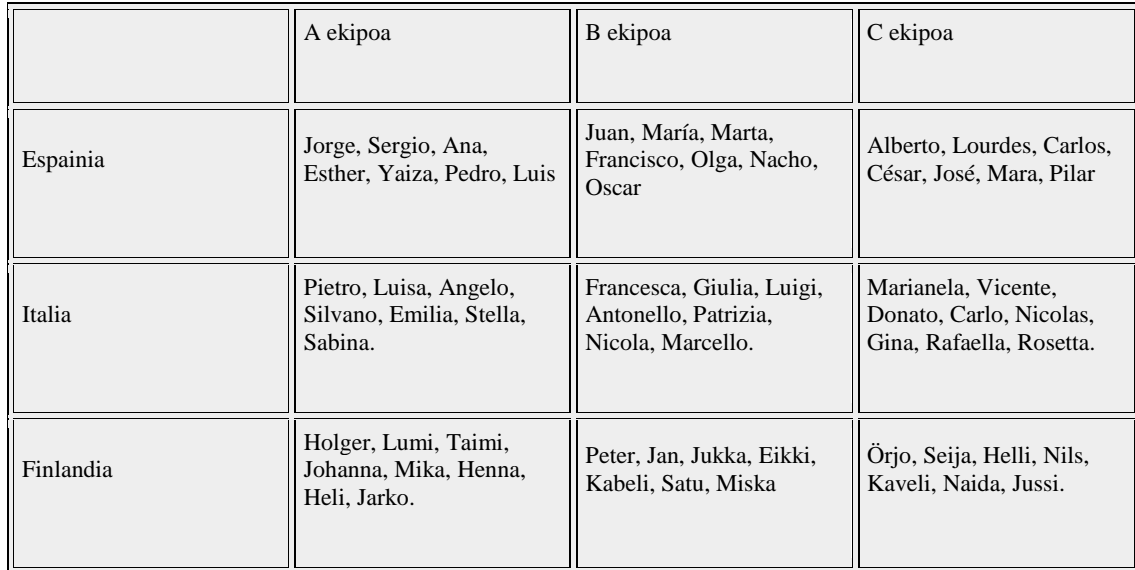

#### **3. urratsa:**

Horrez gain, irakasleek hiru esaldi sortuko dituzte online, puzzle moduan. Ekipo bakoitzari puzzle horren pieza bat eman beharko diote nork bere erronka ongi ebazten duenean. Helburua da esaldien edukiak proiektuaren gaiari buruzko eztabaida/trukea sustatzea.

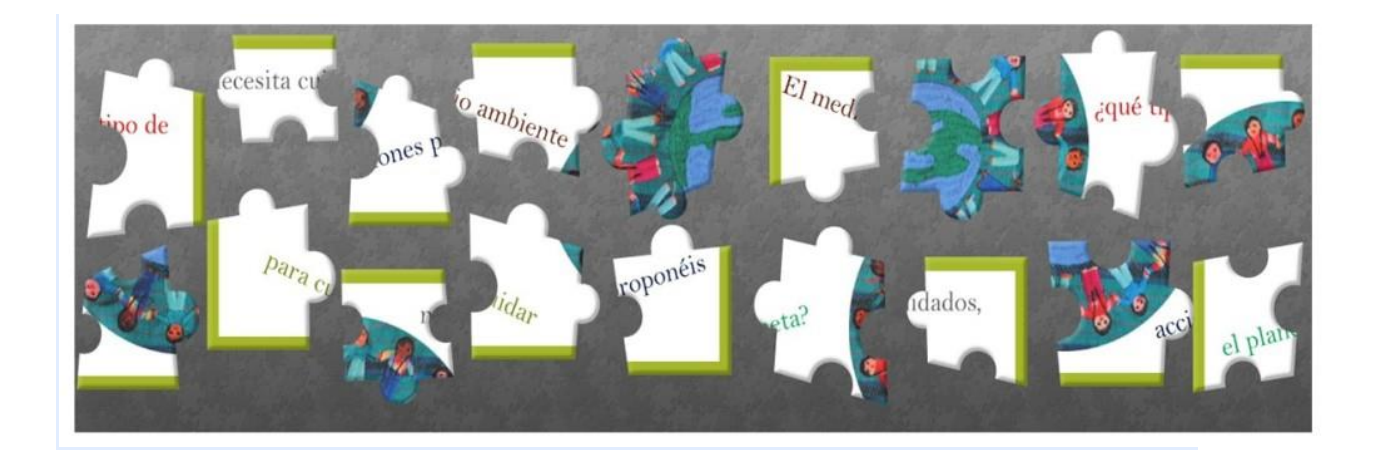

## **2. Fasea: Praktikan jartzea**

#### **4. urratsa:**

Taula digital bat sortuko da nazioarteko talde bakoitzarentzat. Bertan, talde horretako partaide guztiek beste ekipoek egin beharko dituzten erronkak era pribatuan proposatuko dituzte. Irakasleek Twinmail bidez haien ekipoko taularako estekak bidaliko dizkiete ikasleei. Azkenik, ekipo bakoitzak 6 erronkarik onenak bozkatuko dituzte eta beste ekipoei proposatuko dizkiete. Dotstorming online tresnako txata erabil dezakete haien artean idazteko, gainerako ekipoak ohartu gabe. Tresna horretan bertan, proposatuko diren erronkak bozkatuko dira.

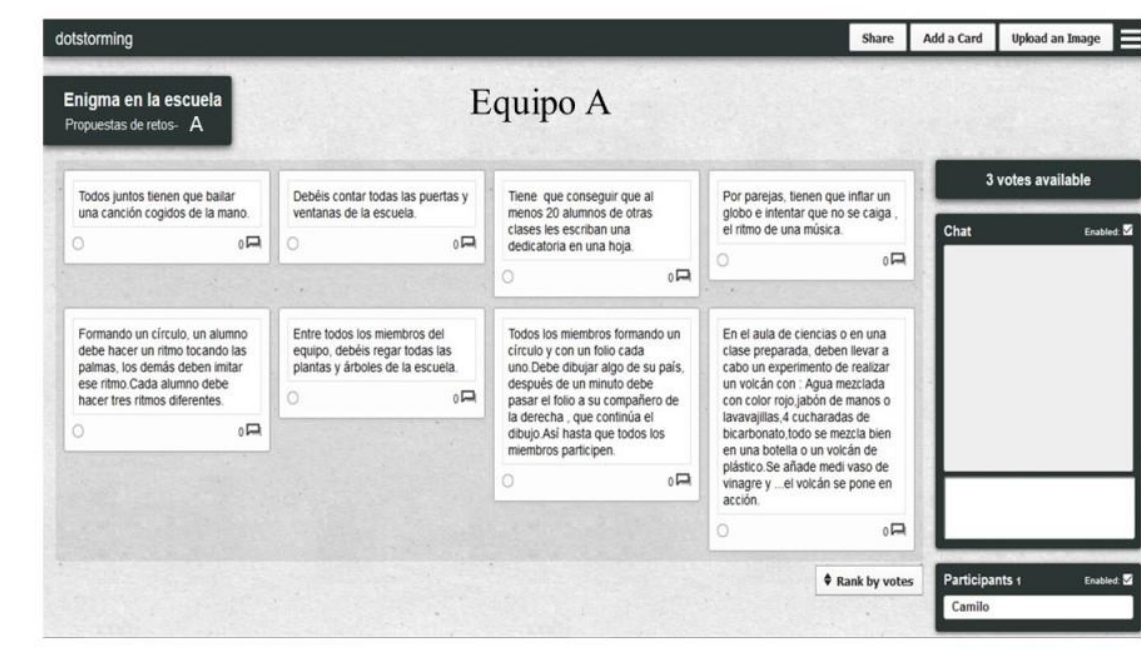

**5. urratsa:**

Lurralde bakoitzeko irakasleek QR kode bihurtuko dituzte ekipo bakoitzean puntuaziorik altuena lortzen duten 6 erronkak. Hortaz, erronka ezberdinak egongo dira guztientzat.

Erronkak honela banatuko dira: (3 kide badaude, A ekipoak bere erronkak horrela banatuko ditu: 1. lurraldearen B ekipoari 2, 2. lurraldearen B ekipoari 2 eta 3. lurraldeko B ekipoari 2).

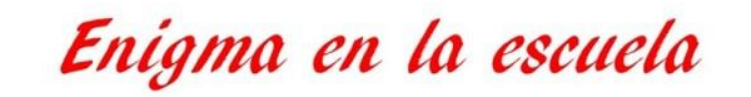

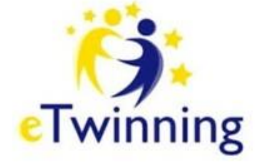

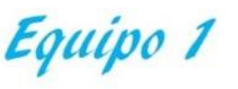

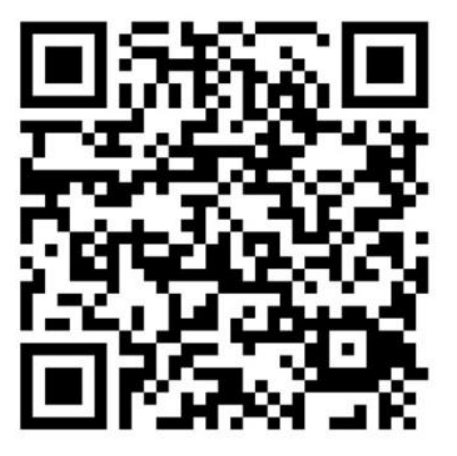

#### **6. urratsa:**

Orain, bideokonferentzia motz bat antolatuko da. Edozein jolasen bidez, ekipo bakoitzari bere erronkak banatuko zaizkio, erronken jolasa abiatzeko seinalea emango da eta agurtu egingo dira.

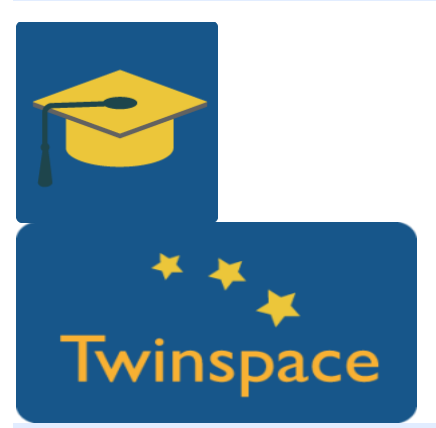

[Bideokonferentziaren](http://etwinning.es/la-herramienta-de-videoconferencia-en-los-proyectos-etwinning/?lang=es) tresna eTwinning proiektuetan

#### **7. urratsa:**

Lurralde baten A taldeko kideek erronkak jarriko dizkie B ekipokoei ikastetxean barrena (liburutegia, gimnasioa, ingeleseko gela, musika-gela, korridorea, jangela, etab.); B-koek C-koei, eta C-koek haien lurraldeko A-koei.

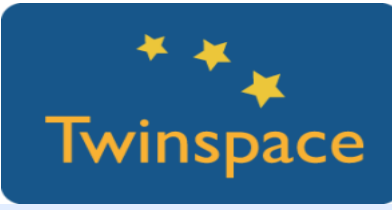

Jarduera honela garatuko da:

Jarduera QR kodeak bilatzen hasiko da. Beharrezkoa da erronkak sortu dituen lurralde batean ekipoak beste bati pista bat ematea –mimikaren bidez, adibidez– lehenengo QR kodea non dagoen asmatzen laguntzeko. A ekipoak bi toki irudikatuko dizkio B ekipoari, etab. QR kodeak topatzen dituztenean, irakurri eta gauzatu egingo dituzte.

Ikasle guztiek erronkak egiteaz gain, bideo/argazkiekin dokumentatuko dituzte ekipo bakoitzaren orrialdeetara igotzeko; haietan jarduera bildu egingo baita.

[Twinspacen](https://es.slideshare.net/SNA_etwinning/cmo-insertar-herramientas-en-las-pginas-del-twinspace) tresnak txertatzea:

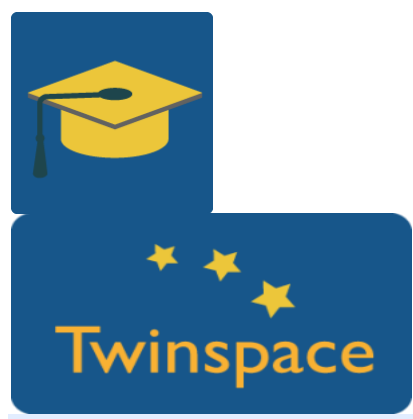

#### **8. urratsa:**

Ebatzitako erronka bakoitzaren truke, irakasleak puzzlearen pieza bat emango die. Ondoren, pieza hori hurrengo jardueran erabiliko dute.

Lurralde bakoitzak erronkak nola gainditu diren ikus dezake Twinspacean.

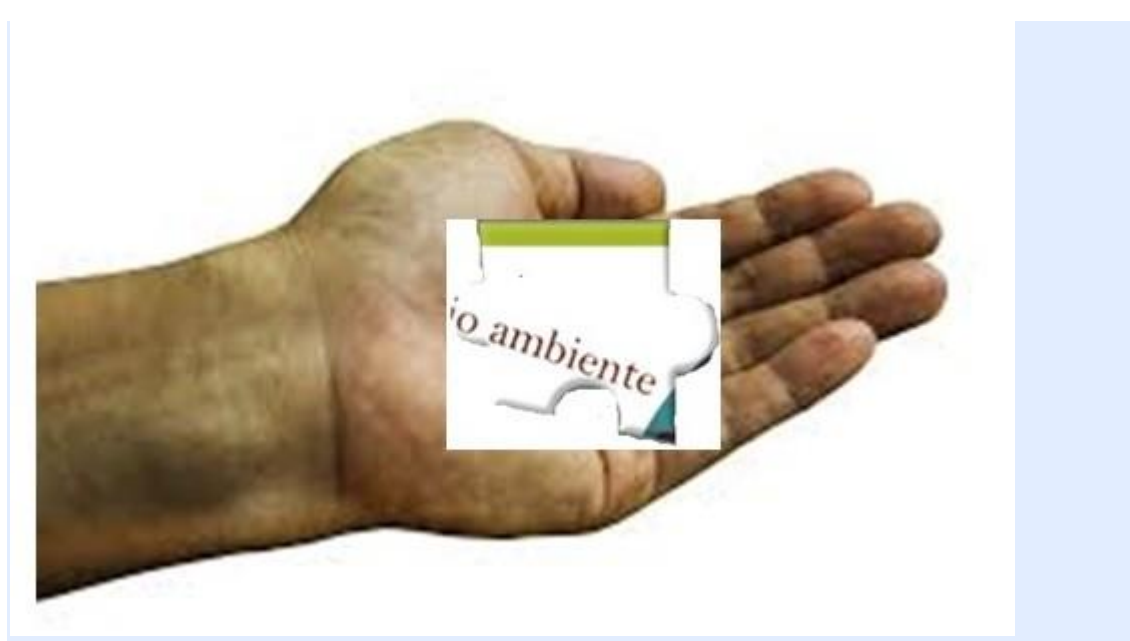

#### **9. urratsa:**

Bideokonferentziaren eguna iritsi da. Ekipoek elkar agurtuko dute eta kameraren aurrean erronkak gaindituz irabazi dituzten 6 piezak "batzen" saiatuko dira puzzleko esaldia ebazteko. Beste bi ekipoek ere gauza bera egingo dute. Guztien artean, esaldiak ordenean jarriko dira zentzua izan dezaten.

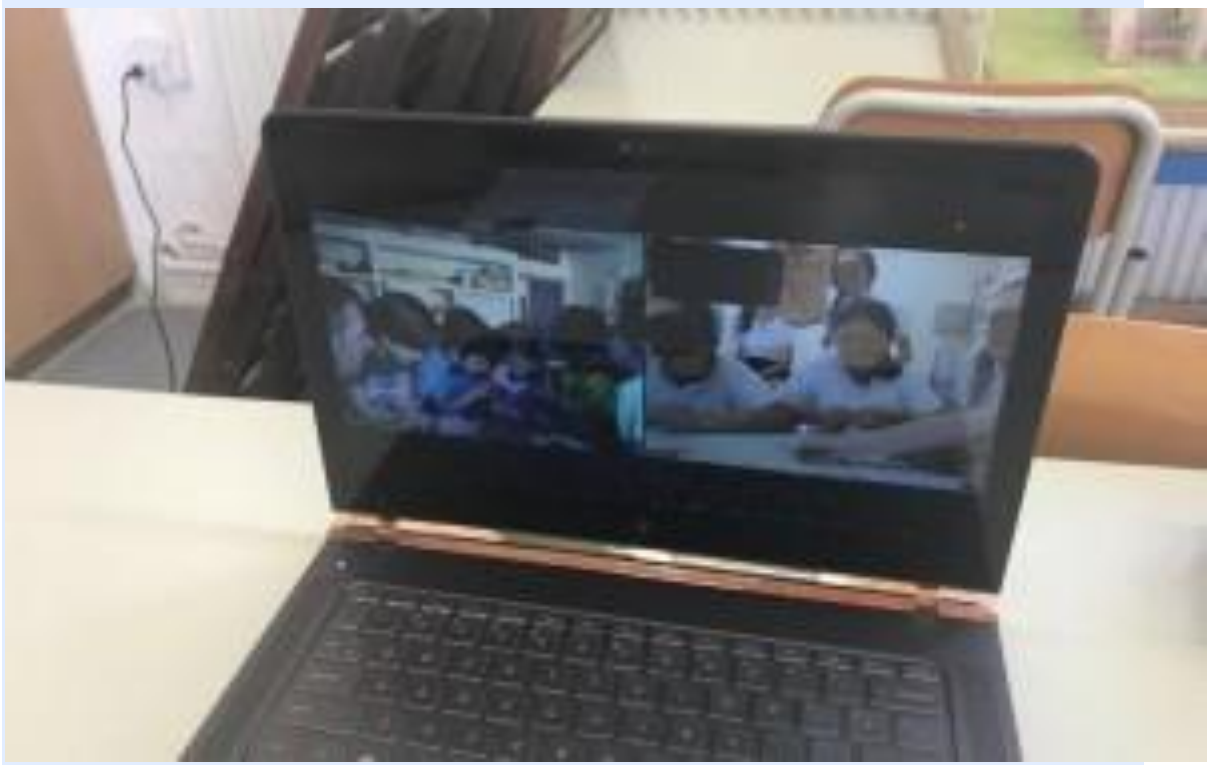

#### **10. urratsa:**

Eztabaida foroak sortuko dira puzzlean agertutako esaldiari buruz.

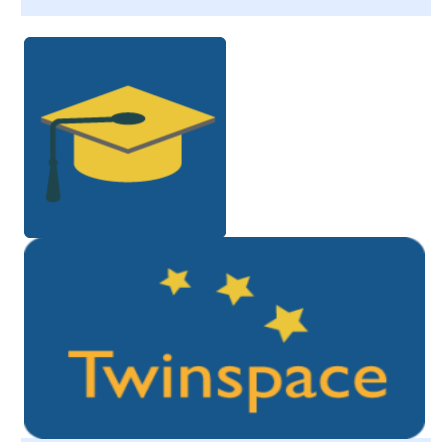

#### **11. urratsa:**

Azkenik, bideokonferentzia bat sortuko da ikasleek foroetan agertutako ideiak eztabaidatzeko; amaierako ideia batera edo jarduketa komun batera irits daitezke. [Gestión](http://etwinning.es/gestion-de-foros-en-el-twinspace/?lang=es) de Foros

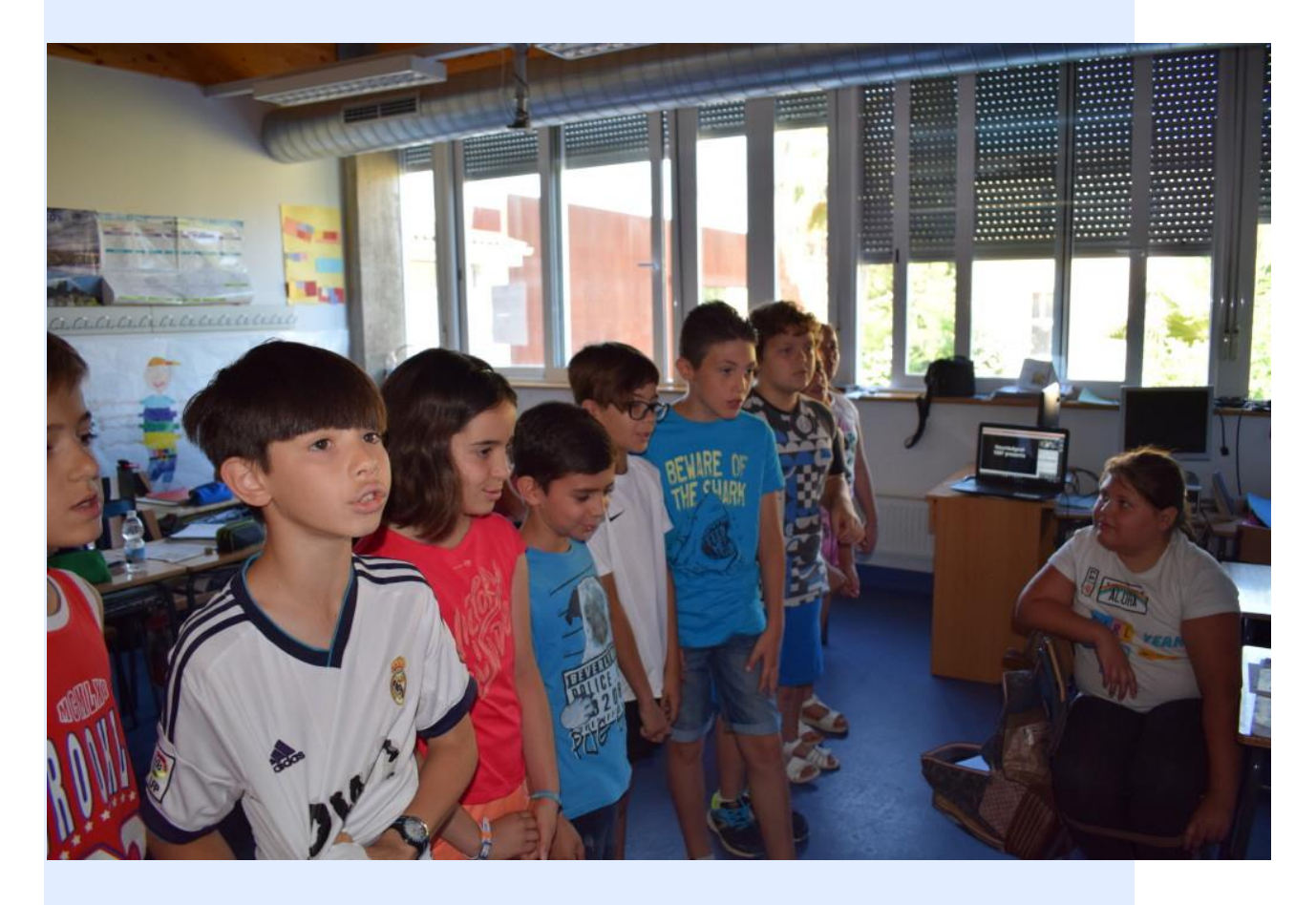

# **3. Fasea: Datuak biltzea eta jakitera ematea.**

**13. urratsa:**

Bideokonferentzia grabatzeaz gain, Adobe Connect-ekin –eTwining Liveko bideokonferentzia tresnarekin–, gainditutako erronken grabazio, argazki eta datuak Twinspaceko Materialak karpetara igoko dira eta, gero, orrialdeak sortzeko erabiliko dira. Oso interesgarria da kideek eta ikasleek jardueraren garapena komentatzea proiektuaren egunerokoan.

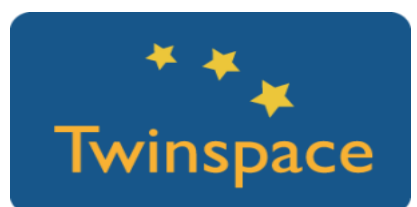

### **PRODUKTUA(K)/AURREIKUSITAKO EMAITZA(K)**

Ikasleekin horma kolaboratiboan lan egitea, QR kodeak ezagutu eta erabiltzea, bideokonferentzien bideoak, Adobe-tik egindako grabazioak, jolasaren garapenaren argazkiak, erronka bakoitza gainditu izanaren argazkiak eta materiala.

### **TWINSPACEKO TRESNAK/KANPOKO 2.0 TRESNAK**

- o Dotstorming: Online dagoen tresna kolaboratiboa, testua jartzeko eta txata sortu eta bozketak egiteko aukera ematen duena.<https://dotstorming.com/>
- o QR kodea: QR kodeak sortzeko eta testuak QR kode bilakatzeko webgunea: [http://es.qr-code-generator.com](http://es.qr-code-generator.com/?PID=1210&kw=%2Bqr&gclid=Cj0KEQjwnPLKBRC-j7nt1b7OlZwBEiQAv8lMLOb8sv82jWqw_AgQe9uclMrb-xSIIZ6DhAWTqj3UkG8aApiR8P8HAQ)
- o Puzzleak online sortzea: Argazki edo irudi batetik puzzleak sortzeko webgunea: [http://www.jigsawplanet.com](http://www.jigsawplanet.com/)
- o Eskubiderik gabeko argazkiak doan deskargatzeko: [http://es.freeimages.com;](http://es.freeimages.com/) mano pixabay.com
- o Bideokonferentziak eTwinning live edo TwinSpacen.
- o TwinSpaceko foroak eta txata.